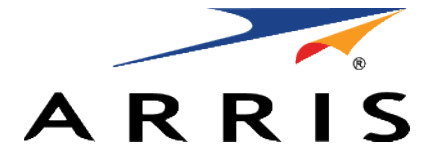

#### QUICK START GUIDE

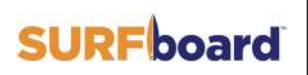

**Cable Modem with Xfinity Voice** T25

## What's in the Box

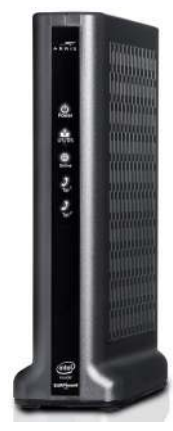

T25 Cable Modem with Xfinity Voice

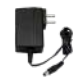

12vDC 2.5A Power Adapter

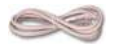

Ethernet Cable

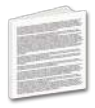

Software License & Warranty Card

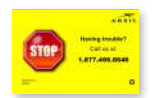

Support Information Card

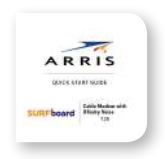

Quick Start Guide T25

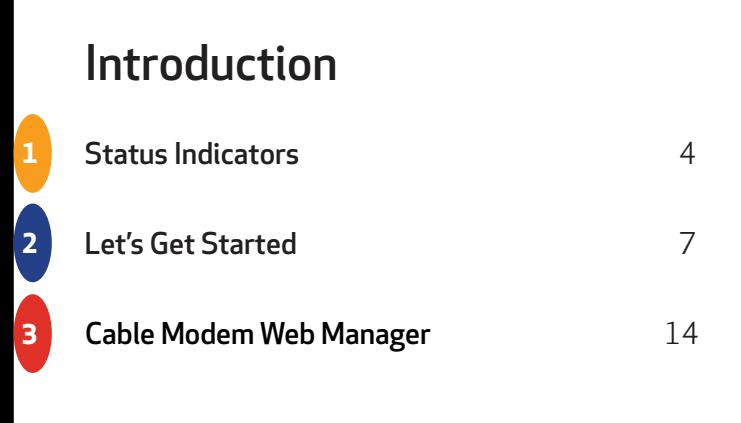

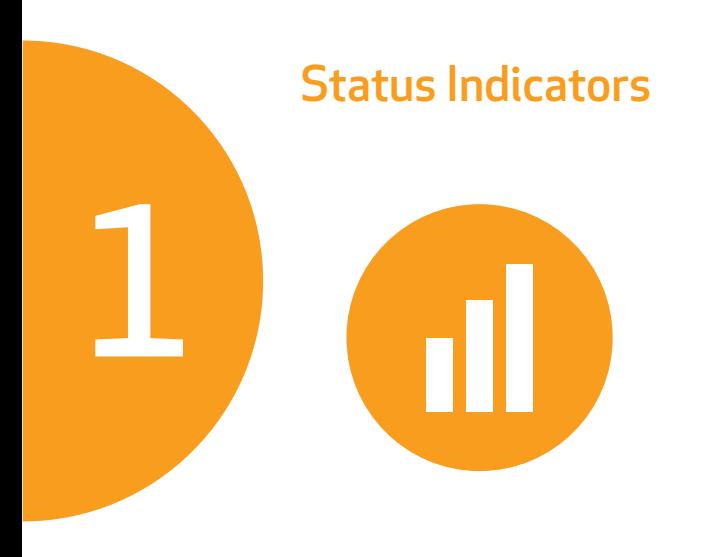

#### Front Panel LEDs

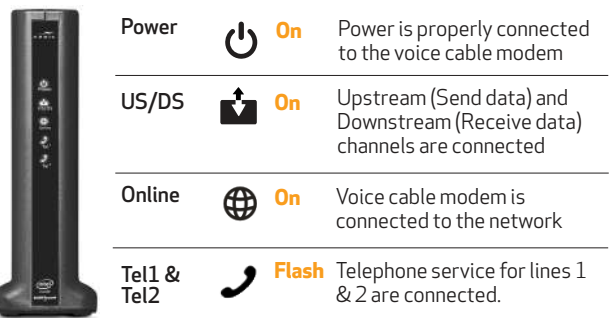

Note: Detailed LED status information is available online in the **SURFboard T25 User Guide** at the ARRIS Support website, **[www.arris.com/selfhelp](http://www.arris.com/selfhelp)**.

The SURFboard T25 is a combination DOCSIS 3.0 telephony cable modem with two Voice-over-IP (VoIP) telephone lines. It uses DOCSIS 3.0 technology to provide ultra high-speed Internet access on your home or small business network.

For whole home connectivity, use the T25 Ethernet port to add a Wi-Fi router (séparate purchase).

Using the connection capabilities of the T25, you can connect your computer and other network-enabled devices via the two Ethernet ports. The T25 connects to the existing coaxial coaxial cable connection in your home.

**Note:** For Internet connections, you need a cable<br>service connection with a cable Internet Service Provider. The T25 will not work with DSL or satellite Internet service.

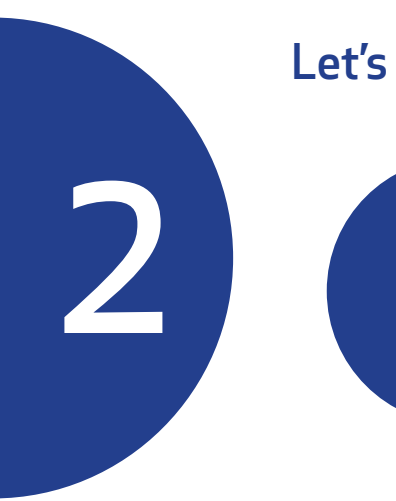

## Let's Get Started

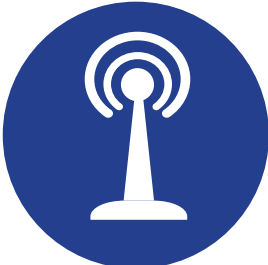

## **A**

**Connect** the coaxial cable (not included) from the cable wall outlet or RF splitter to the Cable connector on the rear of your cable modem.

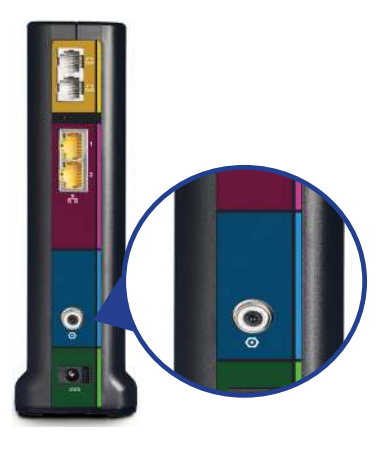

Tighten the cable connector by hand.

## **B**

**Connect** the Ethernet cable to **Ethernet** port 1 on the rear of your cable modem and the Ethernet port on your PC or laptop.

Ethernet port 2 is bridged to Ethernet port 1. Your Internet service provider may require a subscription to a second IP address to support using both Ethernet ports.

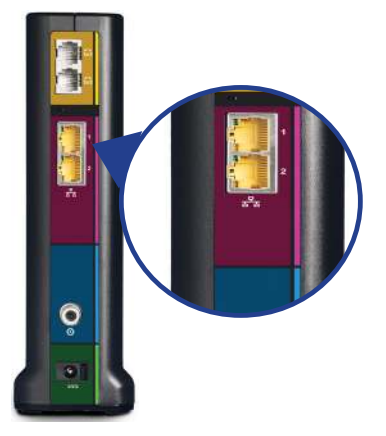

# **C**

**Connect** the power adapter to the Power port on the rear of your cable modem, then plug it into an electrical wall outlet that is not controlled by a wall switch.

Your cable modem will automatically power ON when the power adapter is connected.

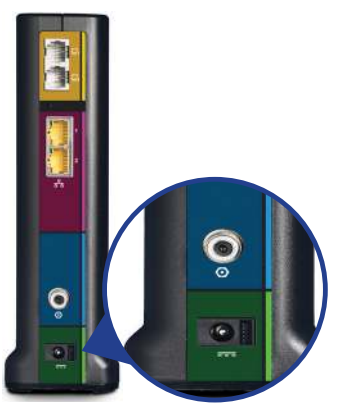

## **D**

**Check** the front panel LEDs on your cable modem. After a brief pause, the first three LEDs should light up SOLID white.

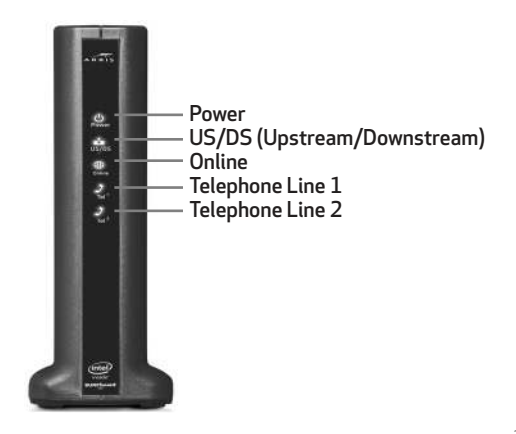

Make sure you have the cable modem model name (T25), HFC MAC ID, and Serial Number (S/N) listed on the modem label located on the bottom of your cable modem or attached in the **Cable Modem Label** section at the end of this document.

Note: For Comcast subscribers, please visit [xfinity.com/activate](https://xfinity.com/activate) before calling Comcast or ARRIS. If there is an issue with the activation, please call Comcast: 1-800-Xfinity (1-800-934-6489). Make sure you have your Comcast XFINITY account number, account phone number, and login information (your email address or user name and password).

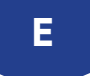

**Open** a web browser using your mobile device and visit [xfinity.com/activate](https://xfinity.com/activate) to activate your Xfinity service.

**Activate** your Xfinity service using either your mobile phone number or your Xfinity user name and password.

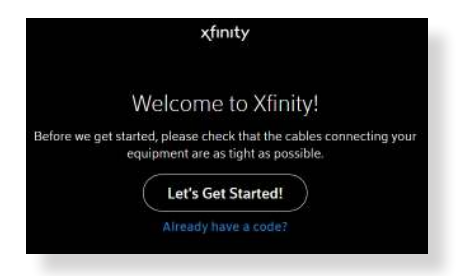

#### xfinity

#### Verify Your Xfinity Account

First, confirm one of the following details associated with your account:

Mobile phone number

Xfinity Username & Password

### xfinity Welcome to Xfinity Enter the mobile number on your account, and well text you a verification code. Already have a code?

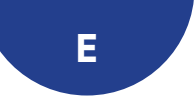

#### **Verify**T25 connectivity by accessing the Internet on your connected PC or laptop.

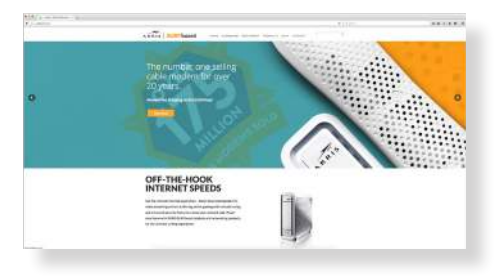

Visit any public webpage such as www.surfboard.com. If the website fails to open, please contact your service provider to set up your Internet service or activate your cable modem.

# 3 Cable Modem Web Manager

# **A**

**Monitor** the T25 operational status using the T25 Web Manager.

**Open** a web browser (e.g., Internet Explorer, Google Chrome, etc.) on your connected computer or laptop.

**Type** the default LAN IP address, 192.168.100.1 in the Address bar and press Enter.

For additional assistance with your T25, ARRIS is available to help. Choose one of the following:

- Visit www.arris.com/selfhelp for Self Help, FAQs, Product Manuals, Live Chat, and Email support.
- Call us at 1-877-466-8646
- For information on additional SURFboard products, including www.surfboard.com.

#### Cable Modem Label

If the cable modem label is not attached, please check the bottom of your T25.

#### © 2018 ARRIS Enterprises, LLC. All rights reserved.

No part of this publication may be reproduced or transmitted in any form or by any means without written permission from ARRIS Enterprises, LLC.

ARRIS, SURFboard, and the ARRIS logo are all trademarks or registered trademarks of ARRIS Enterprises, LLC. Other trademarks and trade names may be used in this document to refer to either the entities claiming the marks or the names of their products. ARRIS disclaims proprietary interest in the marks and names of others.

#### ARSVD01774-a

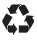